# **Box Wi-Fi Guide d'installation**

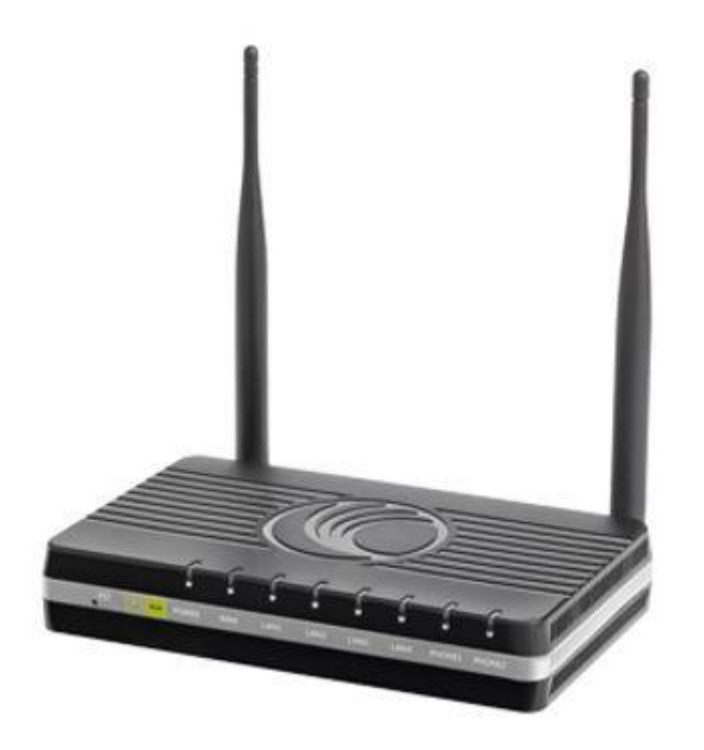

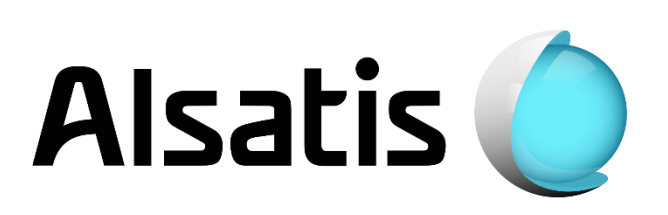

## Avant d'installer

L'équipe d'Alsatis est heureuse de vous compter parmi ses clients.

Alsatis s'engage à vous fournir un accès Internet haut débit de qualité tout au long de votre abonnement.

Ce guide vous permettra de mettre en place votre Box Wi-Fi. Le temps moyen d'installation est inférieur à 5 minutes.

Veuillez suivre les étapes suivantes pour procéder à l'installation du pack Box Wi-Fi.

## Contenu du pack

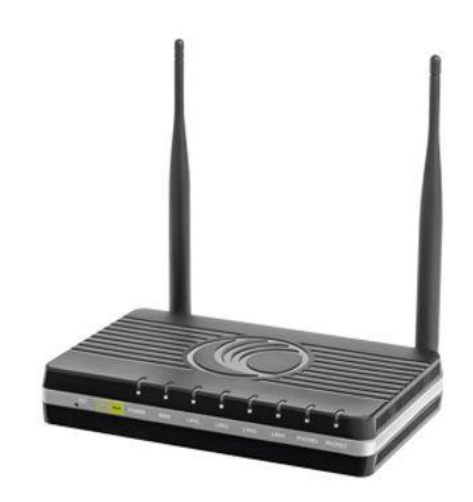

**Box Wi-Fi** Permet d'utiliser le service Internet et téléphonie (en option).

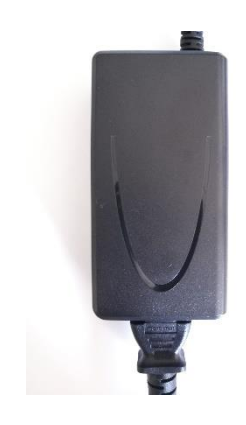

### **Boîtier d'Alimentation**

Permet d'alimenter électriquement la Box Wi-Fi.

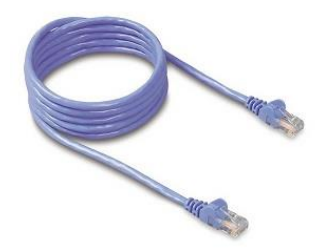

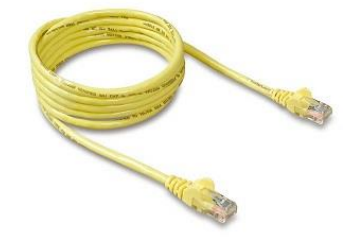

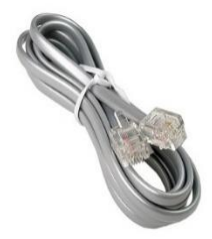

## **Câble Ethernet Bleu ou Noir**

Il relie la Box Wi-Fi à l'antenne.

## **Câble Ethernet Jaune**

Il relie la Box Wi-Fi à un ordinateur (utilisation non obligatoire).

### **Câble Téléphonie**

Il relie la Box Wi-Fi à votre téléphone (si option souscrite).

## 1-Installation de la Box Wi-Fi

### *Présentation de la Box Wi-Fi*

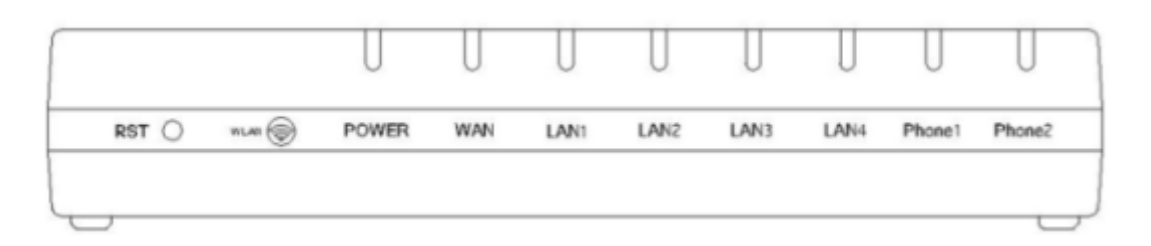

### *Tableau d'indication des diodes :*

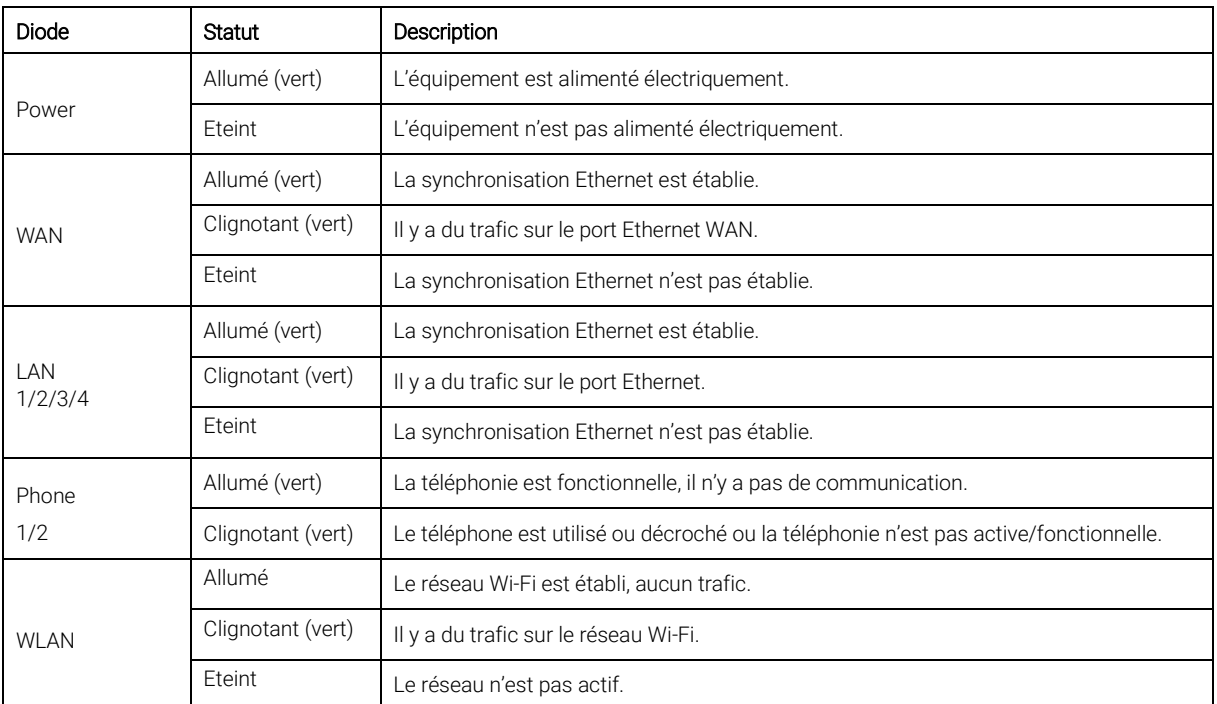

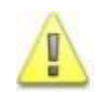

Alsatis ne fournit pas le téléphone. Vous pouvez vous en procurer en grande surface ou dans les magasins spécialisés. Le connecteur du téléphone doit être de type RJ11.

### *Raccordement de la Box Wi-Fi :*

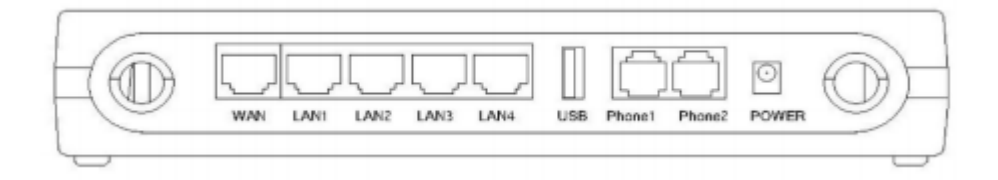

- Connectez le câble Ethernet bleu/noir arrivant du boitier d'alimentation de votre antenne (POE/injecteur) à la prise WAN de la Box.
- Connectez le câble Ethernet jaune sur un des ports LAN de la Box, reliez-le ensuite à votre ordinateur. Répétez l'action si vous disposez de plusieurs équipements à connecter via un câble.
- Branchez électriquement la Box en utilisant le bloc d'alimentation fourni.
- Si vous avez souscrit à une option téléphonique; à son activation, connectez votre téléphone à la prise Phone1 en utilisant le câble téléphone gris.

## 2-Utilisation de la Box Wi-Fi

#### *Interface Web :*

• Une interface Web est disponible à l'adresse http://192[.168.11.1,](http://192.168.11.1/) le nom d'utilisateur (Username) est « useradmin », le mot de passe (Password) est « UserAdmin » (veillez à bien faire attention aux minuscules et aux majuscules).

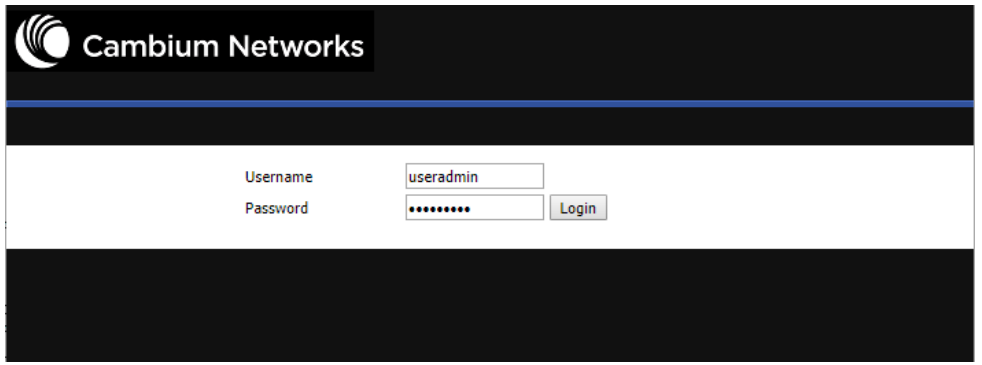

#### *Réseau Wi-Fi :*

 Le nom du réseau Wi-Fi (SSID) est de la sorte « Alsabox\_XXXX ». La clé de sécurité réseau permettant de s'y connecter correspond au numéro de série de la **Box** (indiqué sous celleci).

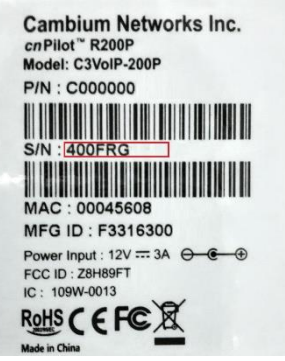

- Vous pourrez modifier ces informations en passant par l'interface Web de la Box, dirigezvous alors dans le menu Wireless :
	- Activation/Désactivation du réseau Wi-Fi :

Menu Basic, puis changez l'option Radio On/Off.

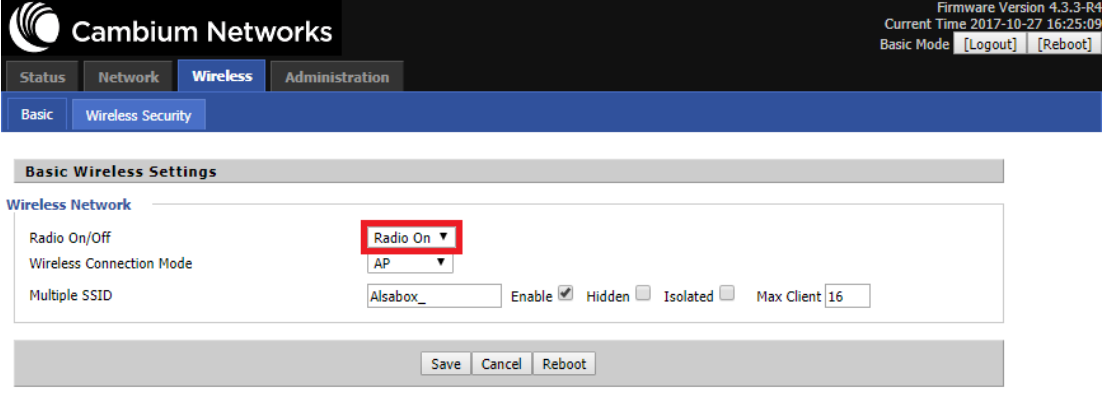

- Changement du nom du réseau Wi-Fi :
	- **Menu Basic**, puis modifiez le paramètre Multiple SSID en indiquant le nom du réseau souhaité.

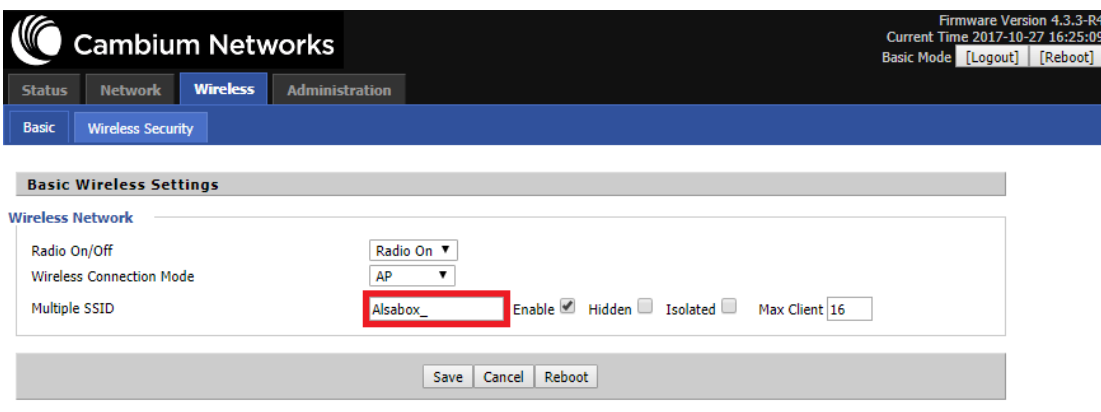

- Changement de la clé de sécurité du réseau Wi-Fi :
	- **Menu Wireless Security**, puis modifiez le paramètre Pass Phrase en indiquant la clé de sécurité souhaitée.

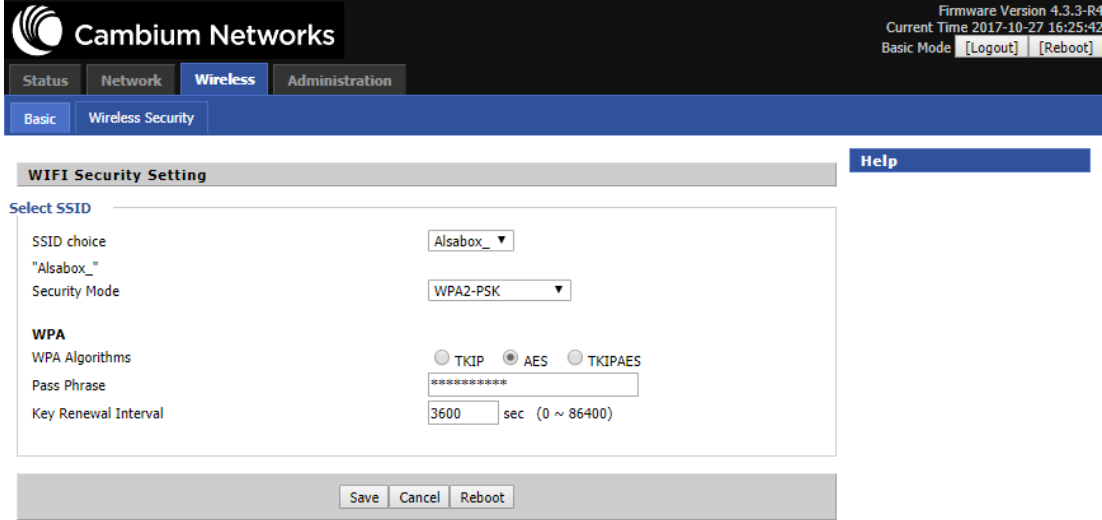

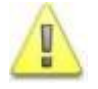

 Afin de valider les modifications, cliquez sur le bouton « Save », puis redémarrez la Box en cliquant sur le bouton « Reboot ».

## **Assistance**

#### Problème d'accès à l'interface de la Box Wi-Fi ou de connexion à Internet :

En cas de problème de connexion Internet (ou de téléphonie si vous avez souscrit à cette option), effectuez un redémarrage de chacun de vos équipements :

- Débranchez et rebranchez les câbles d'alimentation, redémarrez votre ordinateur. Si le problème persiste ou est d'un autre ordre, veuillez contacter notre service technique au numéro figurant à la fin de ce guide d'installation.

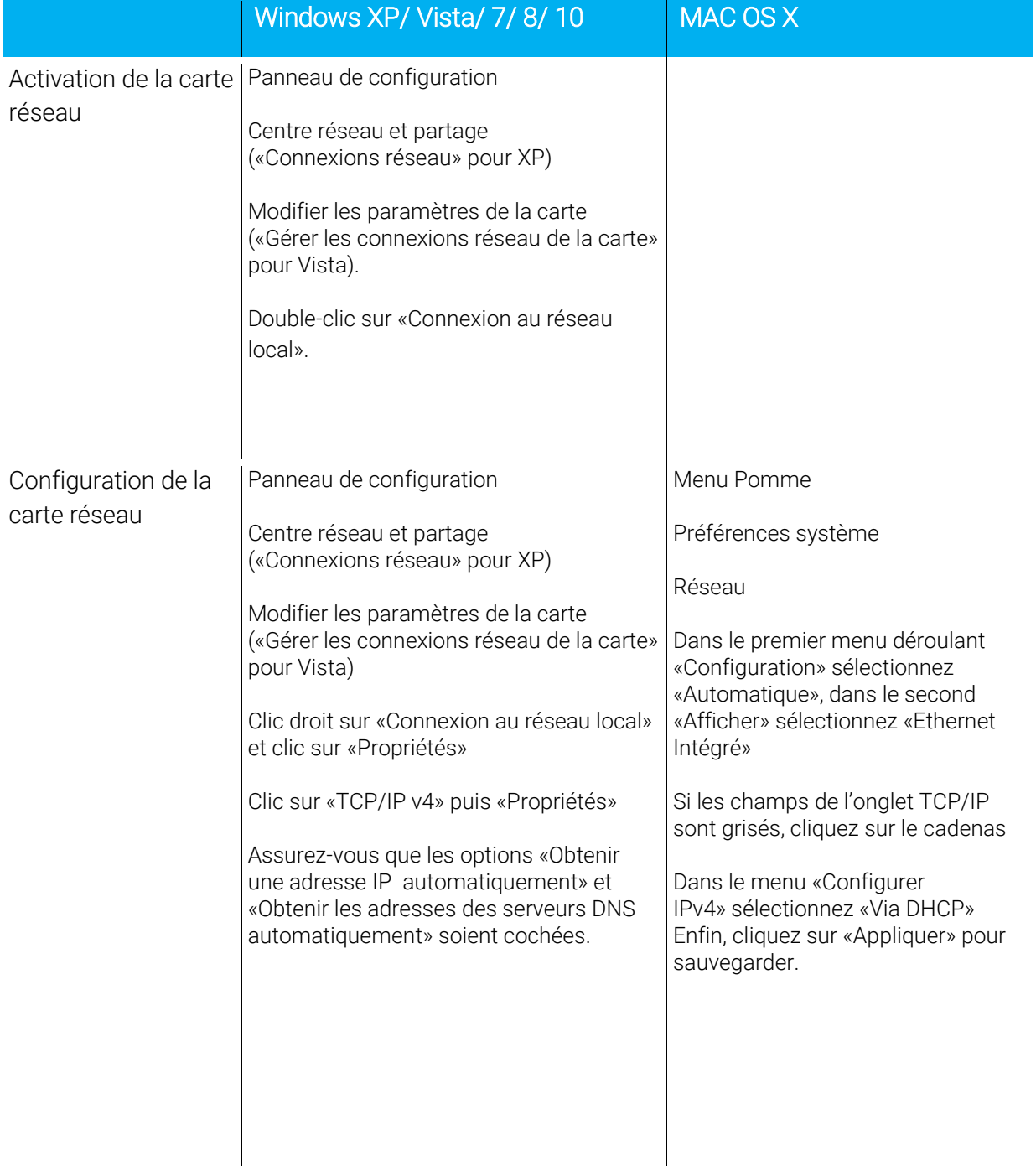

#### Référez-vous à ce tableau pour vérifier la configuration de votre ordinateur :

## **Contacts**

Voici les différentes façons de nous joindre lors d'une question technique ou commerciale concernant votre accès internet :

- Sur notre site Internet www.alsatis.com, connectez-vous à l'espace Mon compte et accédez à l'onglet Contactez-nous.

- Par téléphone au 09 70 247 247 (*numéro non surtaxé, coût d'une communication locale depuis un poste fixe en France métropolitaine).*

Horaires : Du Lundi au Vendredi de 9h à 12h et de 14h à 18h

#### *Service technique*

Avant tout appel au service technique, veuillez effectuer les manipulations indiquées dans la rubrique Assistance.

Veuillez composer le numéro de téléphone de la hotline technique lorsque la connexion à Internet vous est impossible. Pour toute autre raison, veuillez utiliser le formulaire de contact présent dans l'espace Mon compte en sélectionnant l'onglet Assistance de notre site internet www.alsatis.com

#### *Service commercial*

Le service commercial est à votre disposition pour vos questions sur la facturation, pour un changement d'offre ou une modification concernant votre contrat.

Pour les clients bénéficiant d'une offre téléphonie, l'activation aura lieu sous 5 à 10 jours ouvrés qui suivent votre date de 1ère connexion (environ 4 semaines dans le cas d'une portabilité du numéro). Vous recevrez par mail sur votre adresse de contact votre nouveau numéro de téléphone ainsi que la confirmation d'activation.

## Mémo

Notre site : www.alsatis.com

Votre compte : sur www.alsatis.com rubrique « Mon Compte »

Votre référence client :

..................................................................................... Votre numéro de ligne téléphonique :

.....................................................................................

.....................................................................................

.....................................................................................

Votre adresse mail :

Votre mot de passe mail :

Sur le site [www.alsatis.com](http://www.alsatis.com/) vous pourrez :

Consulter votre compte et vos factures. Consulter et gérer vos adresses mail Alsatis. Gérer votre téléphonie et ses options.

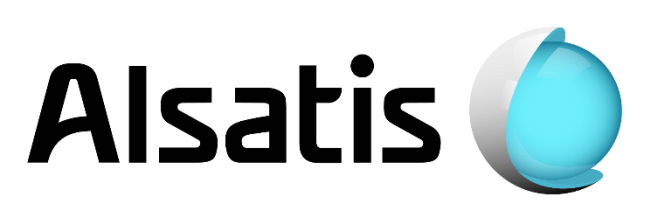